Operaciones con bases de EJERCICIOS DE FORMULARIOS **d** peraciones con bases d EN ACCESS datos ofimáticas **Microsoft** Microsoft Office **Access** 2003 D

Explotación de Sistemas Informáticos 2007/2008

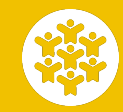

Práctica 6 de operaciones con bases de datos Ciclo Formativo de Grado Medio: Explotación de Sistemas Informáticos. Profesor: Alejandro Meroño Hernández E-mail: [alejandro@alejandrox.com](mailto:alejandro@alejandrox.com)

Abre la base de datos *Concesionario.mdb* y realiza el siguiente formulario.

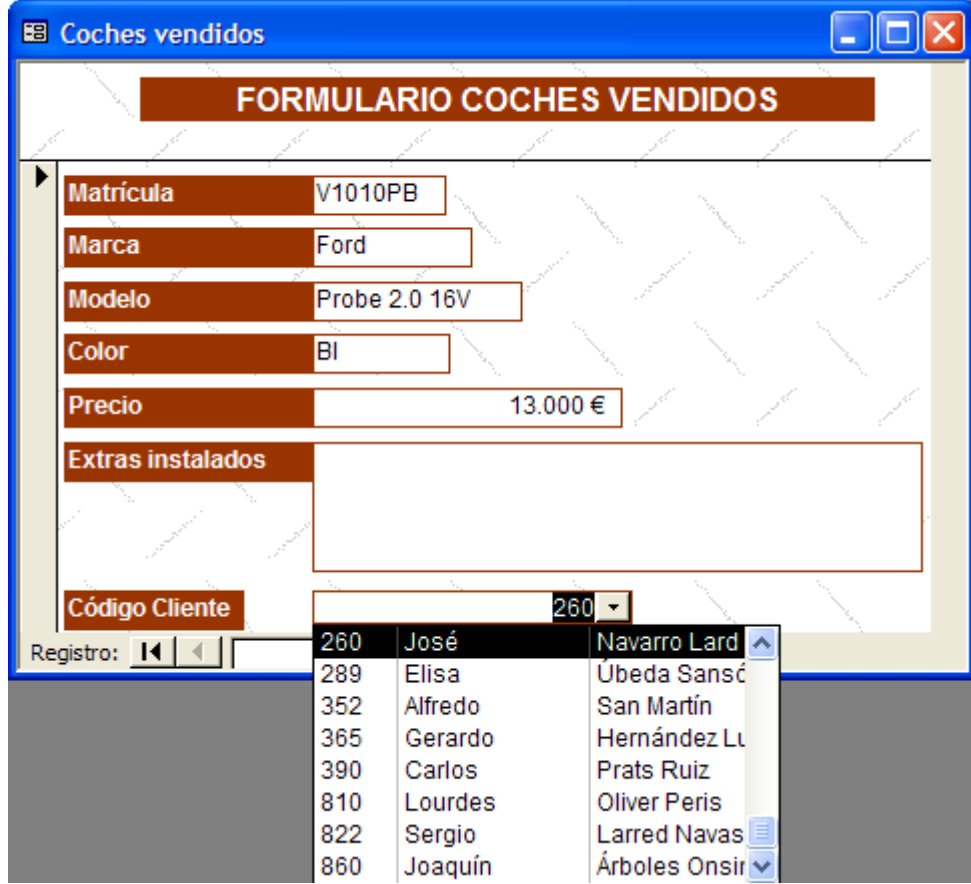

El campo código cliente debe ser un cuadro combinado y debe mostrar el código, nombre y apellidos de cada uno de los clientes que hay en la tabla de clientes.

Añade al formulario anterior un campo calculado para calcular el descuento que se aplica a cada uno de los coches. El descuento sobre el precio final del coche será del 7%, por lo que la fórmula que deberás introducir en el campo calculado es: **precio\*7/100**. Una vez que hayas hecho el nuevo campo comprueba que se calcula el descuento correctamente ejecutando el formulario.

Cambia las propiedades del campo calculado para que salga el símbolo del euro. Para que salga el símbolo del euro en ese campo sigue los siguientes pasos: selecciona el campo, pulsa el botón derecho del ratón y después haz clic en propiedades. En la pestaña formato, en el campo formato, elige el formato *Euro.* En la pestaña *Todas* cambia el nombre del campo por *descuento* (esto lo necesitarás para realizar el siguiente ejercicio).

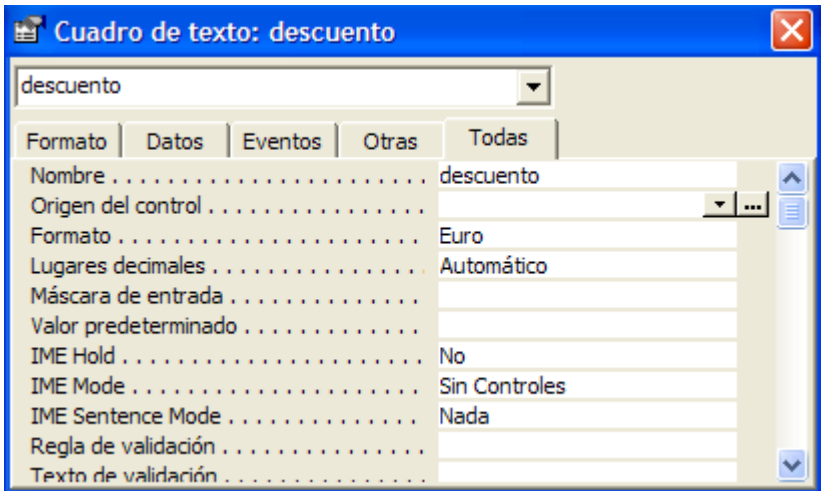

## **EJERCICIO 3**

Abre el formulario creado en el ejercicio anterior y añade un campo calculado para calcular el precio final del coche. El precio final será el precio menos el descuento (calculado en el ejercicio anterior). Este campo también debe llevar el símbolo del euro. Deja todos los campos alineados!!

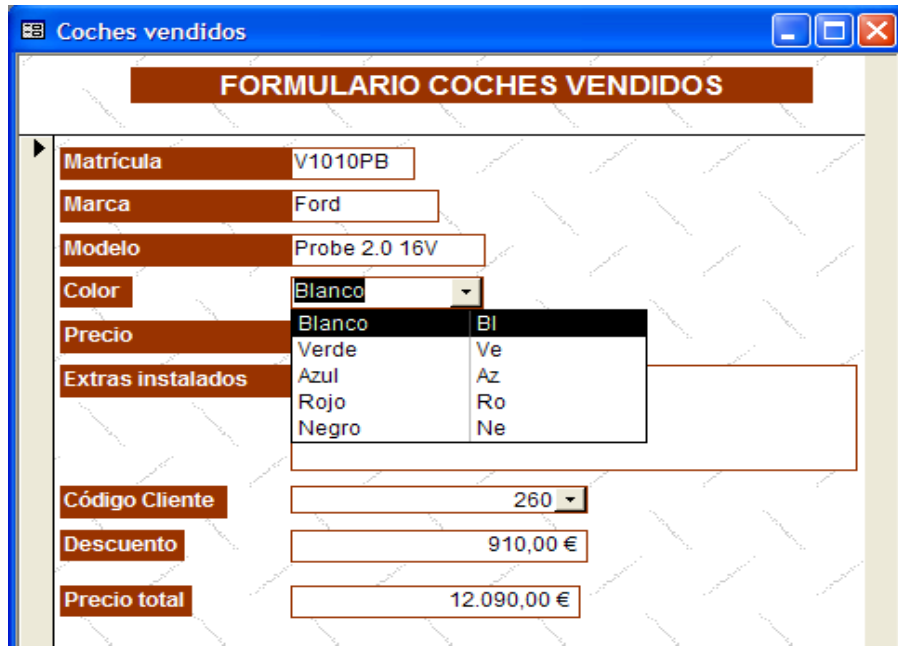

Añade un cuadro combinado para el color que muestre los siguientes colores

#### **EJERCICIO 5**

Añade a la tabla Coches vendidos un campo llamado *número de puertas* (numérico). Ahora añade al formulario *Coches vendidos* el siguiente grupo de opciones.

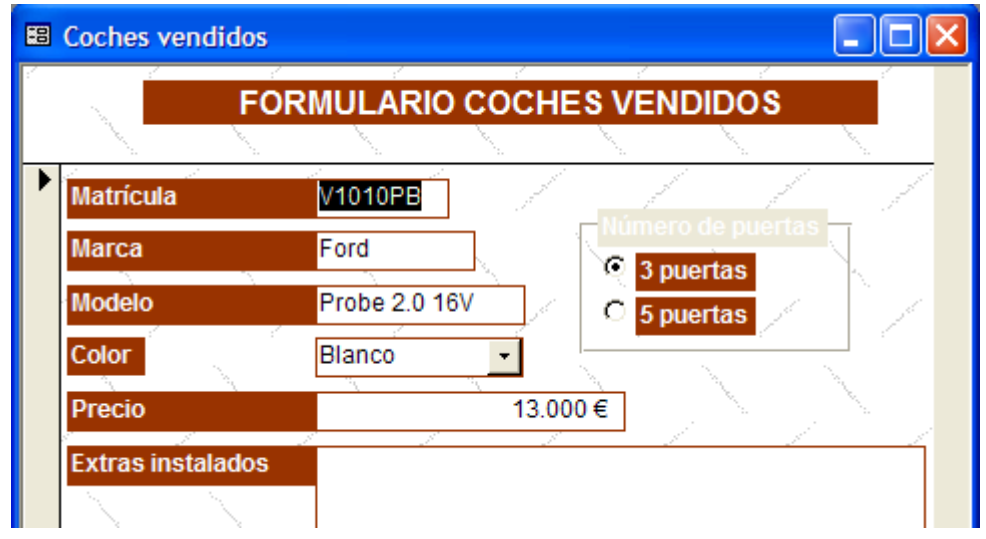

Crea un nuevo formulario, con el asistente, sobre la tabla *Coches vendidos*. Añade a ese formulario un subformulario de revisiones, para que cuando se seleccione un coche automáticamente se muestren las revisiones a las que se ha visto sometido ese coche. En el subformulario no se permite la adición, eliminación ni actualización de registros. El subformulario tampoco debe tener botones de desplazamiento.

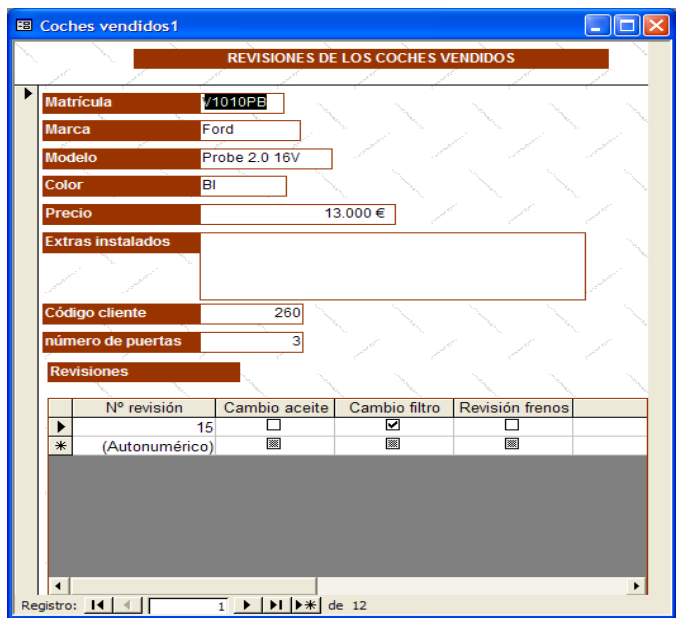

## **EJERCICIO 7**

Cambia el campo matrícula, del formulario anterior, por un cuadro combinado. Al elegir una matrícula en ese cuadro combinado, en el resto de campos se deben visualizar los datos del coche elegido.

## **EJERCICIO 8**

Con el asistente crea un formulario para los clientes de la base de datos.

Crea un nuevo formulario con un control ficha con 3 pestañas. Las pestañas se llamarán *Clientes, Coches vendidos* y *Revisiones*. Este formulario lo deberás llamar **FORMULARIO FINAL**

La pestaña *Clientes* tendrá el formulario de clientes.

- La pestaña *Coches vendidos* tendrá el formulario del ejercicio 5.
- La pestaña *Revisiones* tendrá el formulario creado en el ejercicio 7.

En el formulario principal debes eliminar los botones de desplazamiento de registros.

A partir de este ejercicio vas a trabajar con la base de datos *Clinica.mdb*

Abre la base de datos *Clinica.mdb* y con el asistente de formularios crea un formulario para la tabla *Pacientes*. A continuación añade en ese formulario un subformulario para visualizar los ingresos que cada paciente realiza en el hospital. El subformulario no tendrá botones de desplazamiento y en el no se permitirán las inserciones, modificaciones o eliminaciones de registros. El formulario debe quedar así.

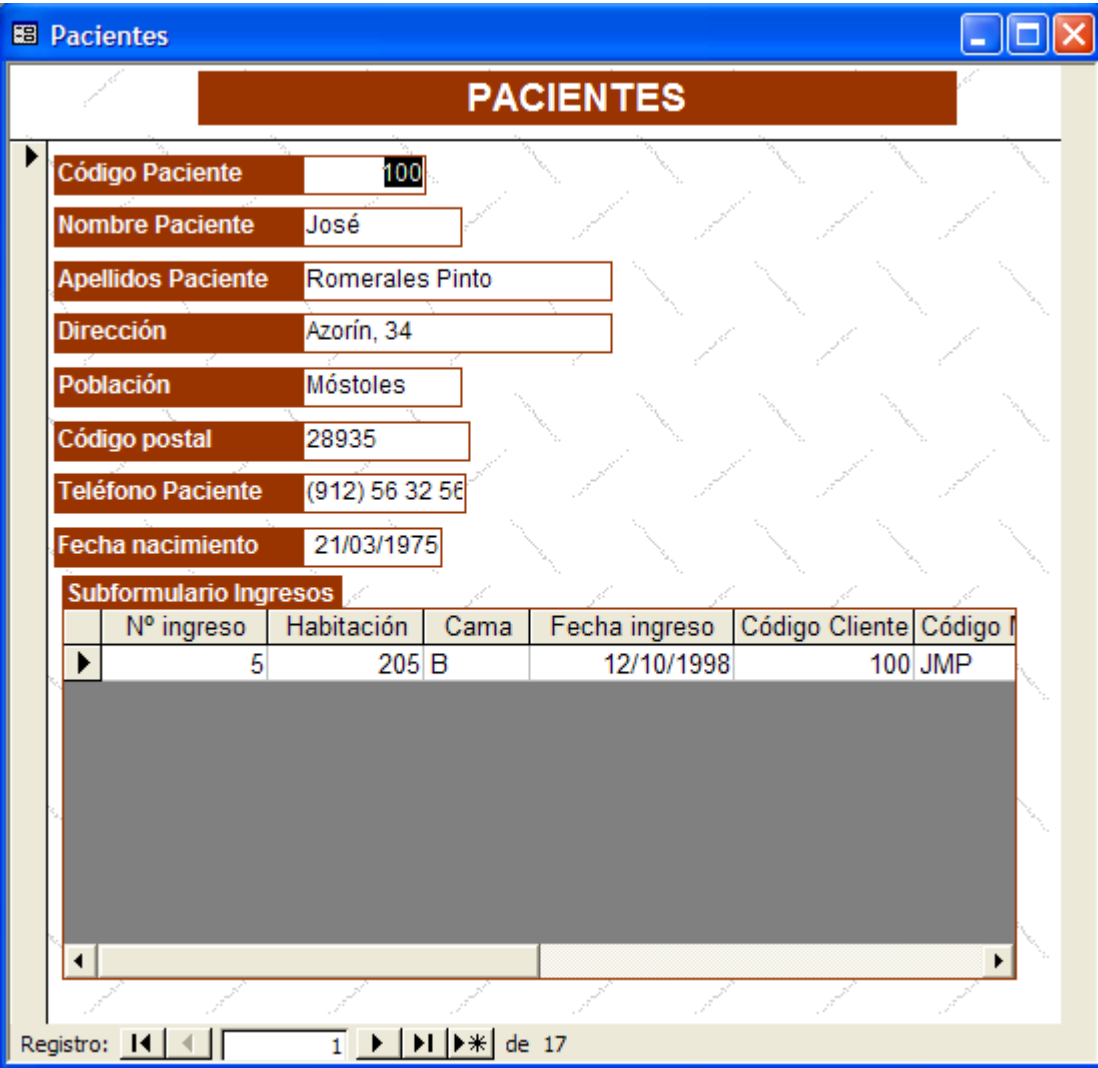

Abre la base de datos *Clinica.mdb* y con el asistente de formularios crea un formulario para la tabla *Médicos.* A continuación añade en ese formulario un subformulario para visualizar los ingresos que cada médico atiende en el hospital. El subformulario no tendrá botones de desplazamiento y en el no se permitirán las inserciones, modificaciones o eliminaciones de registros.

# **EJERCICIO 11**

Abre el formulario creado en el ejercicio 9. Cambia el campo código paciente por un cuadro combinado. Ese cuadro combinado debe mostrar el código, nombre y apellidos del paciente. Cuando se seleccione un paciente en ese cuadro combinado, en el resto de campos deben aparecer los datos del paciente seleccionado.

## **EJERCICIO 12**

Abre el formulario creado en el ejercicio 10. Cambia el campo código médico por un cuadro combinado. Ese cuadro combinado debe mostrar el código, nombre y apellidos del médico. Cuando se seleccione un médico en ese cuadro combinado, en el resto de campos deben aparecer los datos del médico seleccionado.

#### **EJERCICIO 13**

En el formulario creado en el ejercicio anterior sustituye el campo *especialidad* por un cuadro combinado. En ese cuadro combinado deben aparecer las siguientes especialidades (escribe tú los valores que tomará el cuadro combinado, segunda opción del asistente de cuadros combinados):

- Pediatría.
- Psiquiatría.
- General.
- Radiología.
- Análisis.
- Intensivos.
- Cirugía.
- Oftalmología.
- Ginecología.

Añade a la tabla *ingresos* un campo llamado número de días (numérico). Con el asistente de formularios crea un formulario para la tabla *ingresos*. Cambia los campos de texto *código de cliente* y *código de médico* por cuadros combinados que muestren los datos de los clientes y los médicos. Cambia también el campo *cama* por un cuadro combinado que muestre los valores ʻA' y ʻB'. Añade también un campo calculado para calcular el número de horas que el paciente ha permanecido en el hospital (número de días\*24).

# **EJERCICIO 15**

Crea un nuevo formulario con un control ficha con 3 pestañas. Las pestañas se llamarán *Pacientes, Médicos* e *Ingresos*. Este formulario lo deberás llamar **FORMULARIO FINAL**

La pestaña *Pacientes* tendrá el formulario de los pacientes.

La pestaña *Médicos* tendrá el formulario del ejercicio 13 (el de médicos).

La pestaña *Ingresos* tendrá el formulario creado en el ejercicio 12.

En el formulario principal debes eliminar los botones de desplazamiento de registros.